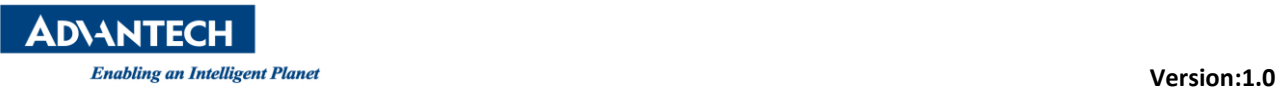

# **Advantech AE Technical Share Document**

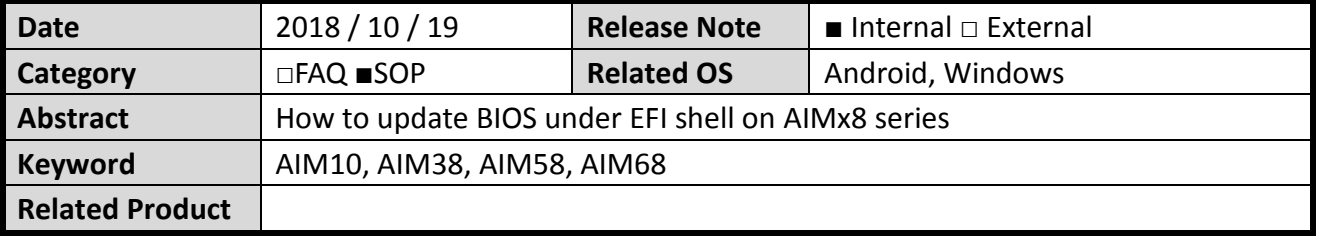

- **Description: This SOP will guide you to flash BIOS under EFI Shell (work with Android and Windows SKU)**
- **Preparation:**

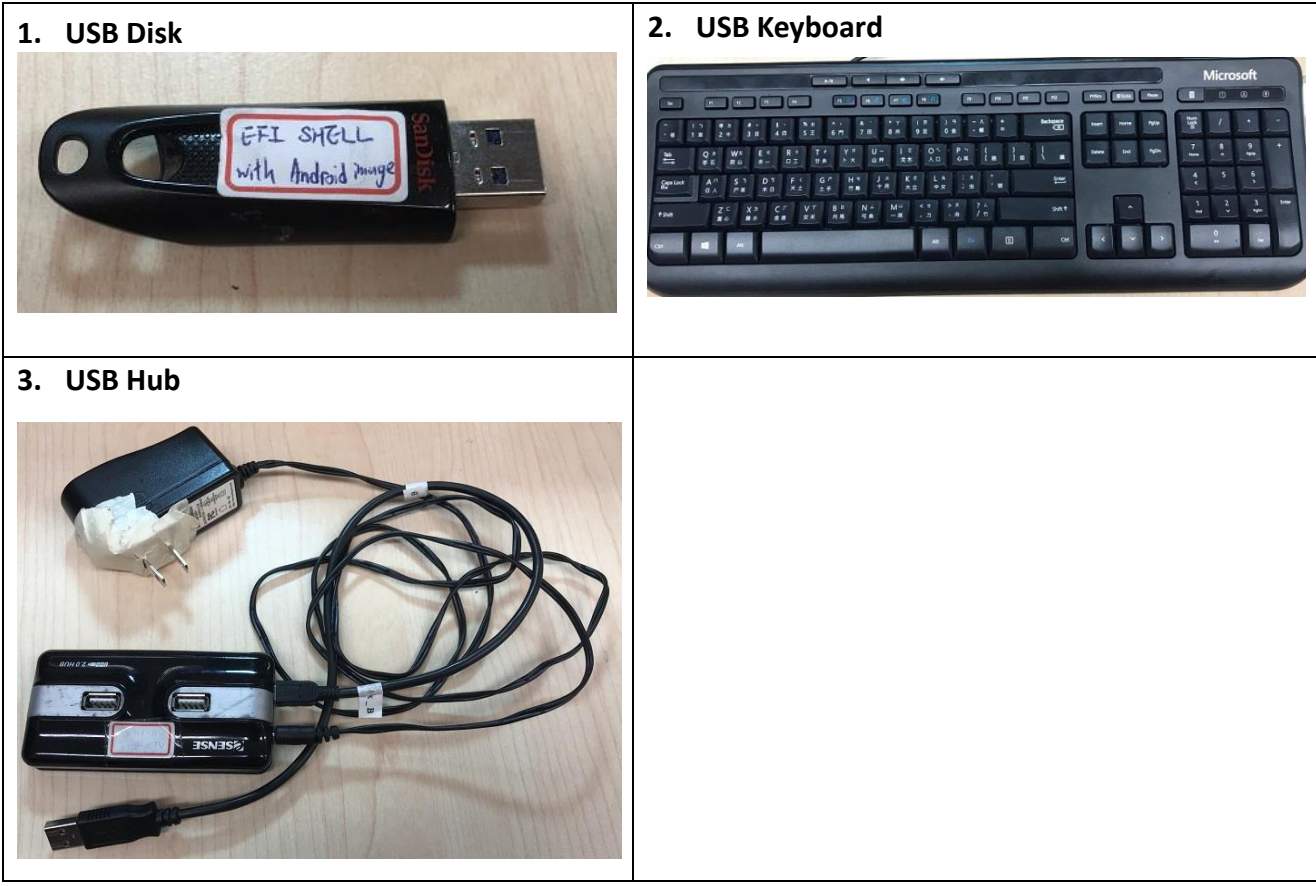

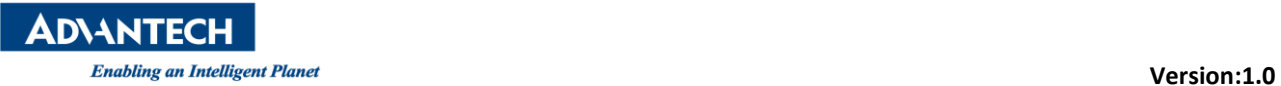

### **Step 1: Copy BIOS files to a FAT32 USB drive and must put files under root directory.**

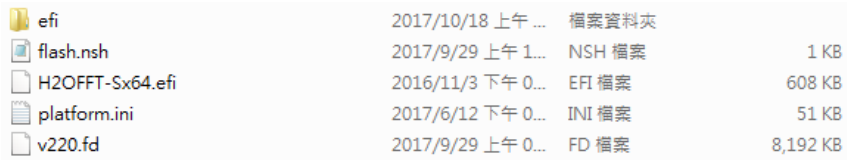

## **Step 2: Boot up system, please press "ESC" several times until it go into BIOS.**

### **Step 3: Please select "Boot Manager" and Select "EFI USB Device".**

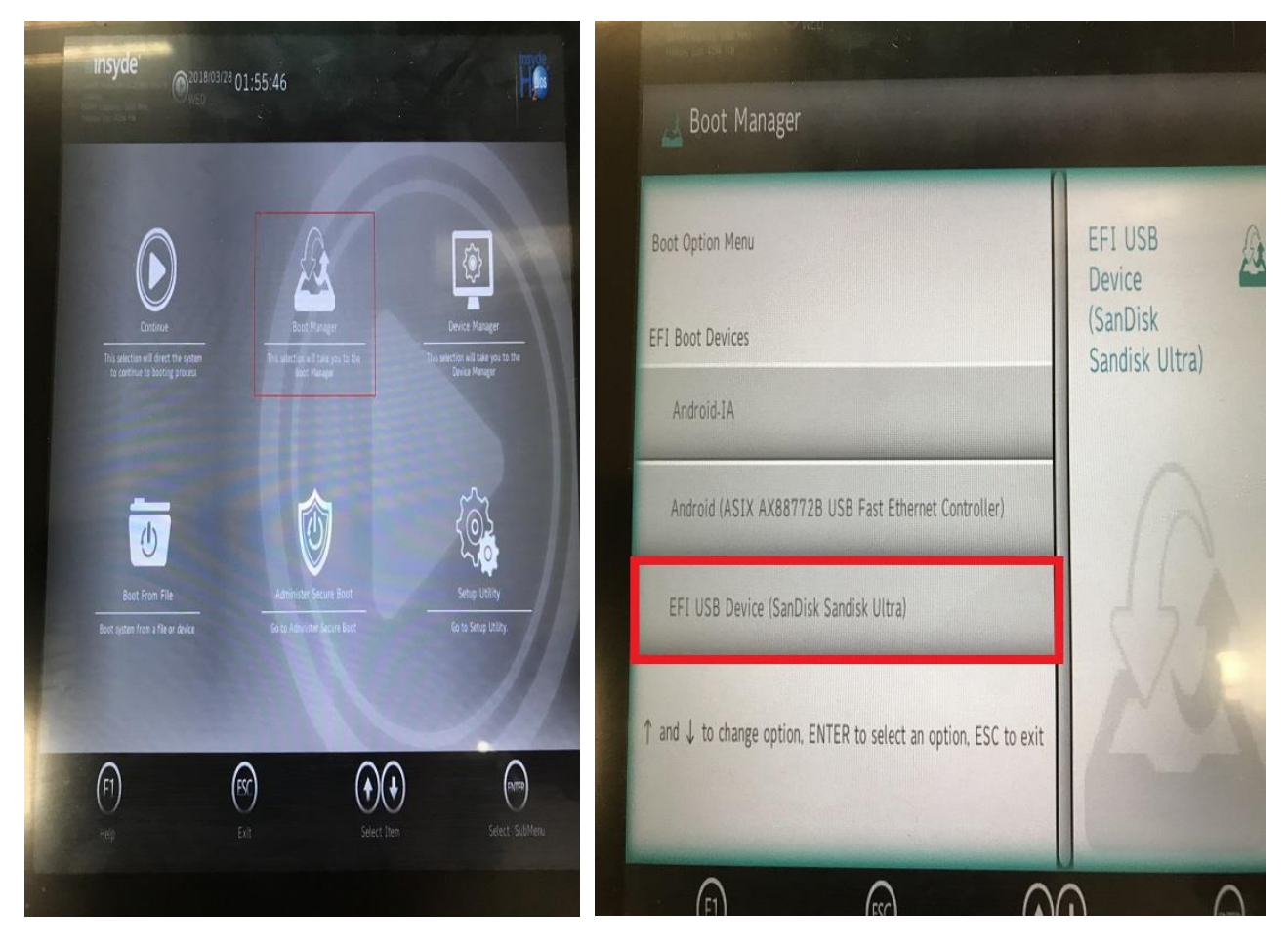

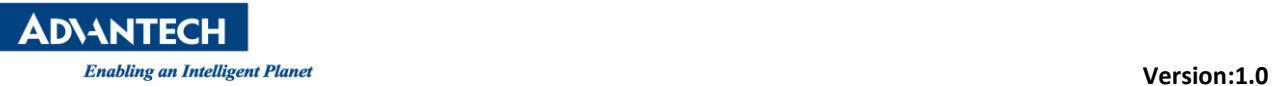

**Step 4: Type "fs1:" which depends on the system to detect your USB drive.**

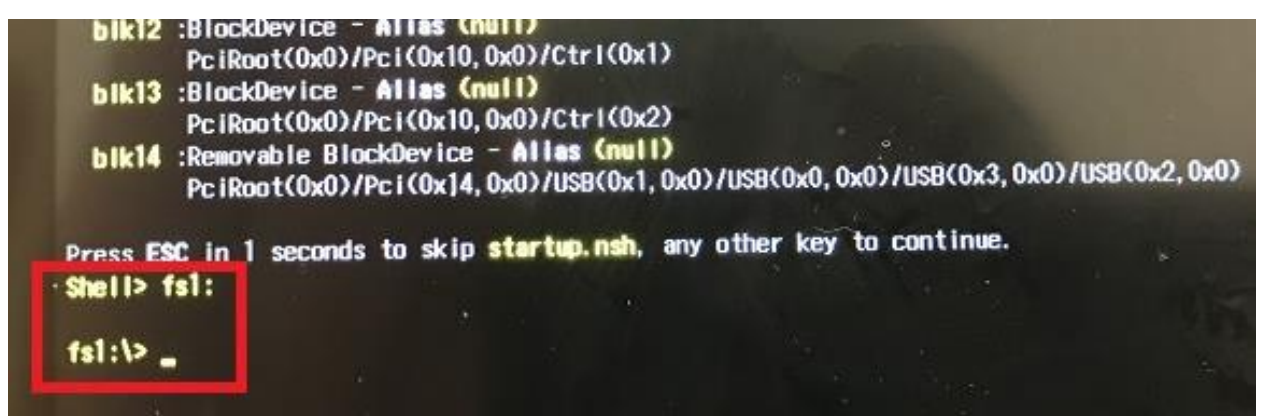

#### **Step 5: Type "flash.nsh", the system will start to flash BIOS.**

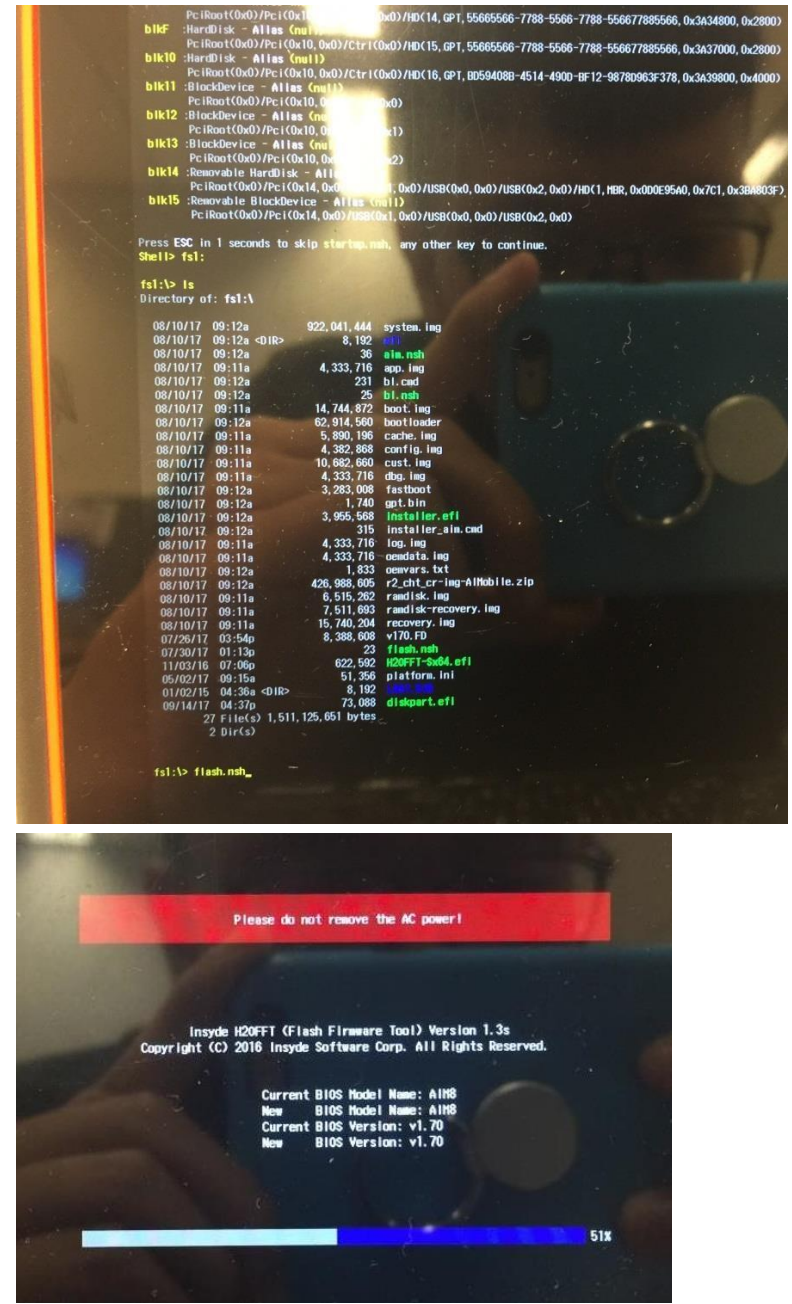

**Step 6: After flash BIOS is done, ths system will reboot.**